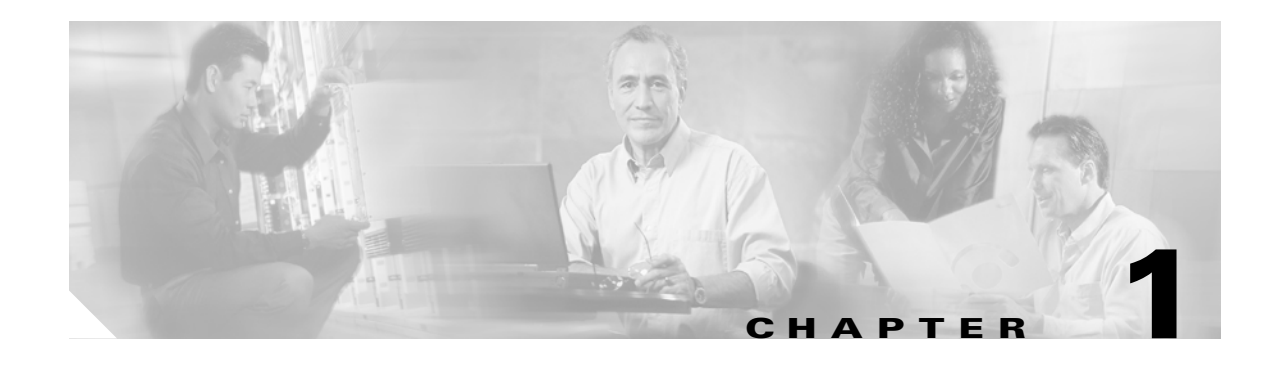

# **Overview**

Cisco Aironet 1300 Series Outdoor Access Points/Bridges (hereafter called *access ponits/bridges*) provide campus building-to-building wireless connectivity. Operating in the 2.4-GHz ISM band and conforming to the 802.11g standard, the 1300 series access point/bridge delivers a 54-Mbps data rate. The access point/bridge communicates with any 802.11b or 802.11g clients when in the access point mode and other 1300 series access points/bridges when in the bridging mode.

The access point/bridge is a self-contained unit designed for outdoor installations but can also be used inside with a window mounting option. You can connect external antennas to the access point/bridge to attain various antenna gains and coverage patterns. The access point/bridge supports both point-to-point and point-to-multipoint configurations. Two point-to-point links (three links if 802.11b) can be stacked in order to increase data throughput or provide cold standby redundancy.

You can configure and monitor the access point/bridge using the command-line interface (CLI), the browser-based management system, or Simple Network Management Protocol (SNMP).

This chapter provides information on the following topics:

- **•** [Features, page 1-2](#page-1-0)
- [Management Options, page 1-2](#page-1-1)
- **•** [Network Configuration Examples, page 1-2](#page-1-2)
- [Troubleshooting, page 1-6](#page-5-0)

## <span id="page-1-0"></span>**Features**

Access point/bridges running Cisco IOS offer these software features:

- **•** VLANs—Allow VLAN trunking on both wireless and Ethernet interfaces.
- **•** QoS—Use this feature to support quality of service for prioritizing traffic on the wireless interface.
- **•** RADIUS Accounting—Enable accounting on the access point/bridge to send accounting data about wireless client devices to a RADIUS server on your network.
- TACACS+ administrator authentication—Enable TACACS+ for server-based, detailed accounting information and flexible administrative control over authentication and authorization processes. It provides secure, centralized validation of administrators attempting to gain access to your access point/bridge.
- Enhanced security—Enable three advanced security features to protect against sophisticated attacks on your wireless network's WEP keys: Message Integrity Check (MIC) and WEP key hashing. Enhanced security for WPA/TKIP is also available.
- Enhanced authentication services—Set up non-root bridges to authenticate to your network like other wireless client devices. After you provide a network username and password for the non-root bridge, it authenticates to your network using LEAP, Cisco's wireless authentication method, and receives and uses dynamic WEP keys.
- **•** Enhanced authentication for CCKM
- **•** Fast Roaming support

# <span id="page-1-1"></span>**Management Options**

You can use the access point/bridge management system through the following interfaces:

- The IOS command-line interface (CLI), which you use through a Telnet session. Most of the examples in this manual are taken from the CLI. Chapter 4, "Using the Command-Line Interface," provides a detailed description of the CLI.
- **•** A web-browser interface, which you use through a web browser. Chapter 3, "Using the Web-Browser Interface," provides a detailed description of the web-browser interface.
- **•** Simple Network Management Protocol (SNMP). Chapter 17, "Configuring SNMP," explains how to configure your access point/bridge for SNMP management.

# <span id="page-1-2"></span>**Network Configuration Examples**

This section describes the access point/bridge's role in common wireless bridging configurations: point-to-point, point-to-multipoint, redundant bridging, access point mode, and workgroup bridge mode. One bridge in any pair or group of bridges must be a root bridge, and the bridge or bridges associated to the root bridge must be set to non-root.

### **Point-to-Point Bridging**

In a point-to-point configuration, a non-root bridge associates to a root bridge. In installation mode, the bridge listens for another 1300 series bridge. If it does not recognize another bridge, the bridge becomes a root bridge. If it recognizes another bridge, it becomes a non-root bridge associated to the bridge it recognizes. See Chapter 2, "Configuring the Access Point/Bridge for the First Time," for instructions on initial bridge setup.

[Figure 1-1](#page-2-0) shows bridges in a point-to-point configuration.

<span id="page-2-0"></span>*Figure 1-1 Point-to-Point Bridge Configuration*

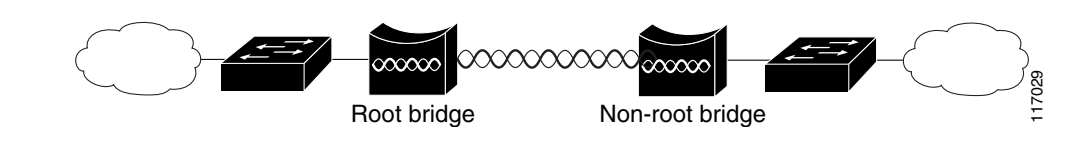

**Note** If your bridges connect one or more large, flat networks (a network containing more than 256 users on the same subnet) we recommend that you use a router to connect the bridge to the large, flat network.

#### **Point-to-Multipoint Bridging**

In a point-to-multipoint configuration, two or more non-root bridges associate to a root bridge. Up to 17 non-root bridges can associate to a root bridge, but the non-root bridges must share the available bandwidth.

See Chapter 2, "Configuring the Access Point/Bridge for the First Time," for instructions on initial bridge setup.

[Figure 1-2](#page-3-0) shows bridges in a point-to-multipoint configuration.

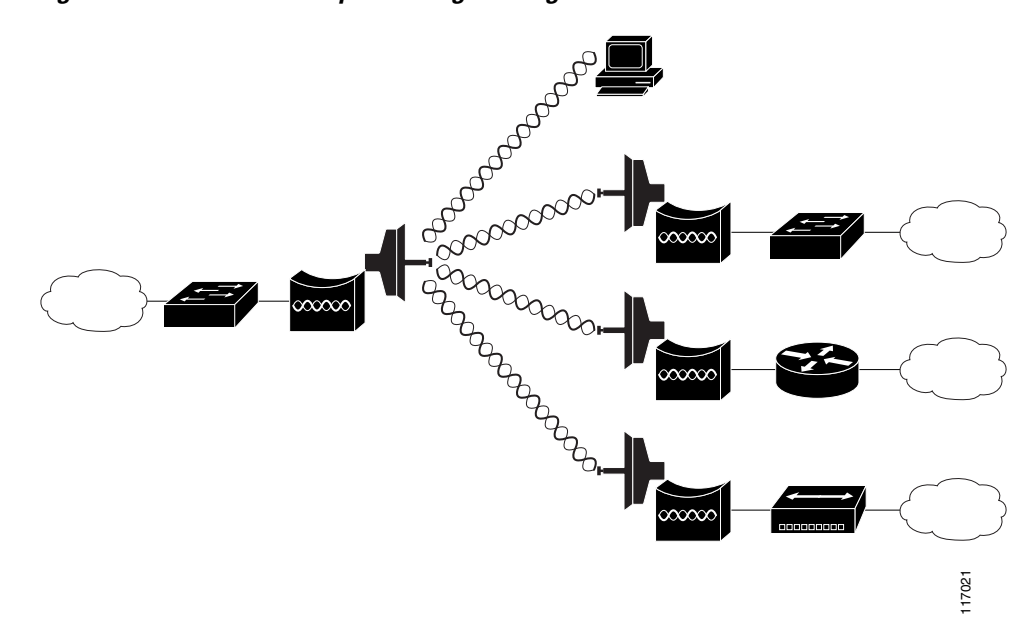

<span id="page-3-0"></span>*Figure 1-2 Point-to-Multipoint Bridge Configuration*

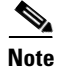

**Note** If your bridges connect one or more large, flat networks (a network containing more than 256 users on the same subnet) we recommend that you use a router to connect the bridge to the large, flat network.

## **Redundant Bridging**

You can set up two pairs of bridges to add redundancy or load balancing to your bridge link. The bridges must use non-adjacent, non-overlapping radio channels to prevent interference, and they must use Spanning Tree Protocol (STP) to prevent bridge loops. See Chapter 8, "Configuring Spanning Tree Protocol," for instructions on configuring STP.

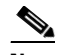

**Note** STP is disabled by default.

[Figure 1-3](#page-3-1) shows two pairs of redundant bridges.

<span id="page-3-1"></span>*Figure 1-3 Redundant Bridge Configuration*

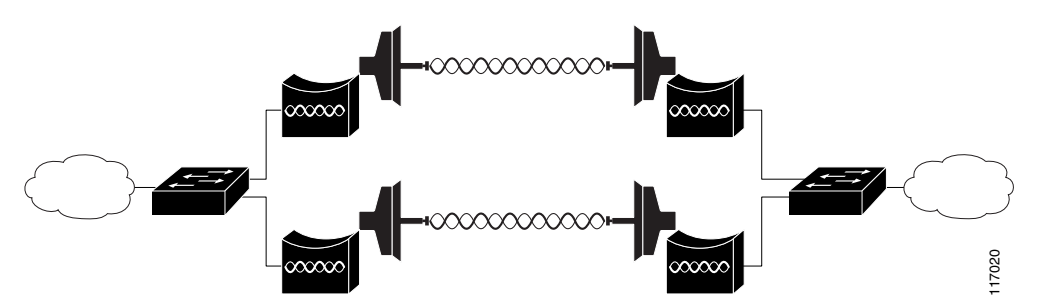

## **Access Point Mode**

You can configure the access point/bridge to function as an access point. In the access point mode, the access point/bridge emulates a Cisco Aironet 1100 Series Access Point. In the access point mode, the access point/bridge accepts associations from client devices. See Chapter 20, "Special Configurations," for instructions on configuring the access point/bridge as an access point.

[Figure 1-4](#page-4-0) Shows a typical scenario where the access point/bridge functions as an access point.

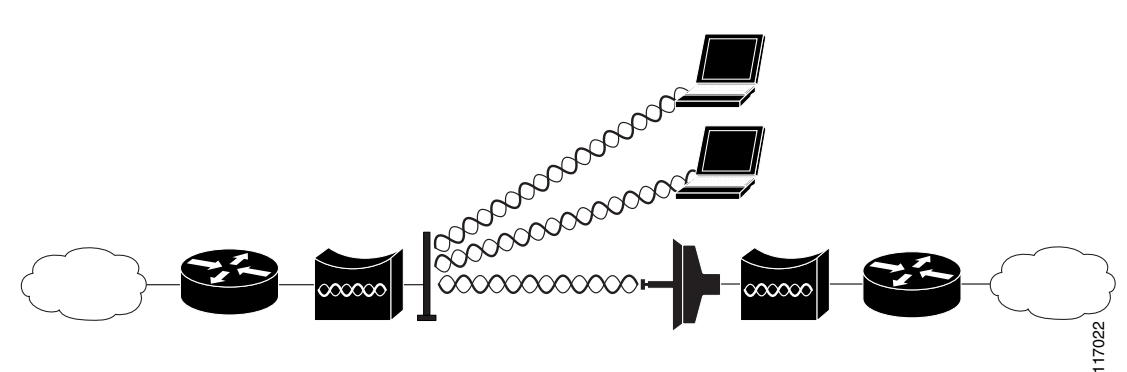

#### <span id="page-4-0"></span>*Figure 1-4 Access Point Mode*

#### **Workgroup Bridge Mode**

You can configure the access point/bridge to function as a workgroup bridge. In the workgroup bridge mode, the access point/bridge emulates a Cisco Aironet 350 Series Workgroup Bridge; [Figure 1-5](#page-5-1) shows a typical scenario where the access point/bridge functions as a workgroup bridge. See Chapter 20, "Special Configurations," for instructions on how to configure the access point/bridge as a workgroup bridge.

<span id="page-5-1"></span>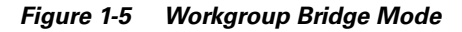

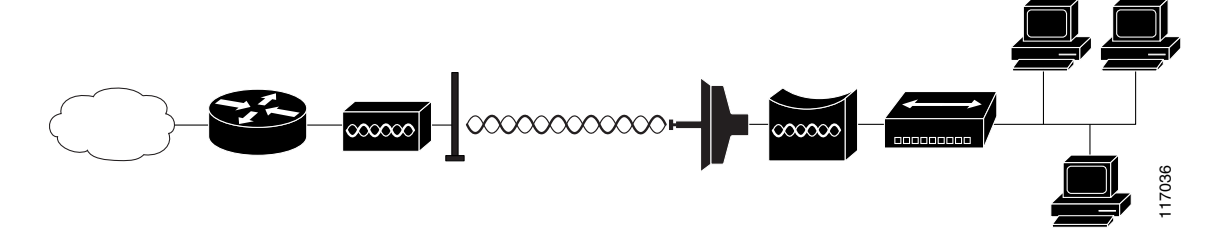

# <span id="page-5-0"></span>**Troubleshooting**

For basic troubleshooting procedures, refer to the "Troubleshooting" chapter in the *Cisco Aironet 1300 Series Outdoor Access Point/Bridge Hardware Installation Guide*.

For the most up-to-date, detailed troubleshooting information, refer to the Cisco TAC website at <http://www.cisco.com/cisco/web/support/index.html>. Click **Technology Support**, select **Wireless/Mobility** from the menu on the left, and click **Wireless LAN**.